# GW-7662 (Modbus RTU 主站) 如何與Modbus 從站設備通訊? 以SIMATIC TIA portal為例

- [測試前準備](#page-1-0)
- **[Example 1:](#page-2-0)**[從](#page-2-0) **[PLC](#page-2-0)** [讀寫](#page-2-0) **[DO](#page-2-0)** [狀態](#page-2-0)
- **[Example 2:](#page-8-0)**[從](#page-8-0) **[PLC](#page-8-0)** [讀](#page-8-0) **[DI](#page-8-0)** [狀態](#page-8-0)
- **[Example 3:](#page-14-0)**[從](#page-14-0) **[PLC](#page-14-0)** [讀寫](#page-14-0) **[AO](#page-14-0)** [狀態](#page-14-0)
- **[Example 4:](#page-20-0)**[從](#page-20-0) **[PLC](#page-20-0)** [讀](#page-20-0) **[AI](#page-20-0)** [狀態](#page-20-0)
- 測試前準備
- <span id="page-1-0"></span>✔ 檢查 GW-7662 與 Modbus 設備間的通訊線路. [如何檢查通訊線路](http://www.icpdas.com/root/product/solutions/industrial_communication/fieldbus/faqs/PROFINET/I-7580/wire_connection_tr.pdf)[?](http://www.icpdas.com/root/product/solutions/industrial_communication/fieldbus/faqs/PROFINET/I-7580/wire_connection_tr.pdf)
- 與 PLC 建立PROFINET連線 (LED => AP:ON, BOOT:OFF, ERR:OFF). [如何用](http://www.icpdas.com/root/product/solutions/industrial_communication/fieldbus/faqs/PROFINET/GW-7662/gw7662_cfg_tr.pdf)[SIMATIC](http://www.icpdas.com/root/product/solutions/industrial_communication/fieldbus/faqs/PROFINET/GW-7662/gw7662_cfg_tr.pdf) TIA portal[設定](http://www.icpdas.com/root/product/solutions/industrial_communication/fieldbus/faqs/PROFINET/GW-7662/gw7662_cfg_tr.pdf)[G W-7662](http://www.icpdas.com/root/product/solutions/industrial_communication/fieldbus/faqs/PROFINET/GW-7662/gw7662_cfg_tr.pdf)[組態](http://www.icpdas.com/root/product/solutions/industrial_communication/fieldbus/faqs/PROFINET/GW-7662/gw7662_cfg_tr.pdf)
- 下載 PFN\_Tool 工具軟體

```
 PFN_Tool
```
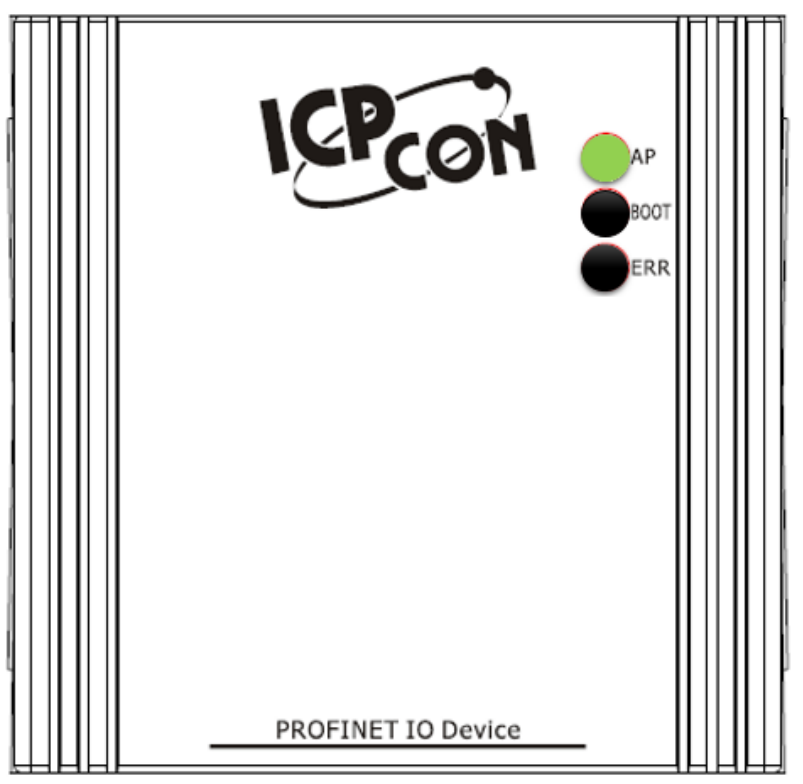

 $\overleftrightarrow{\mathbf{h}}$ 

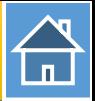

<span id="page-2-0"></span>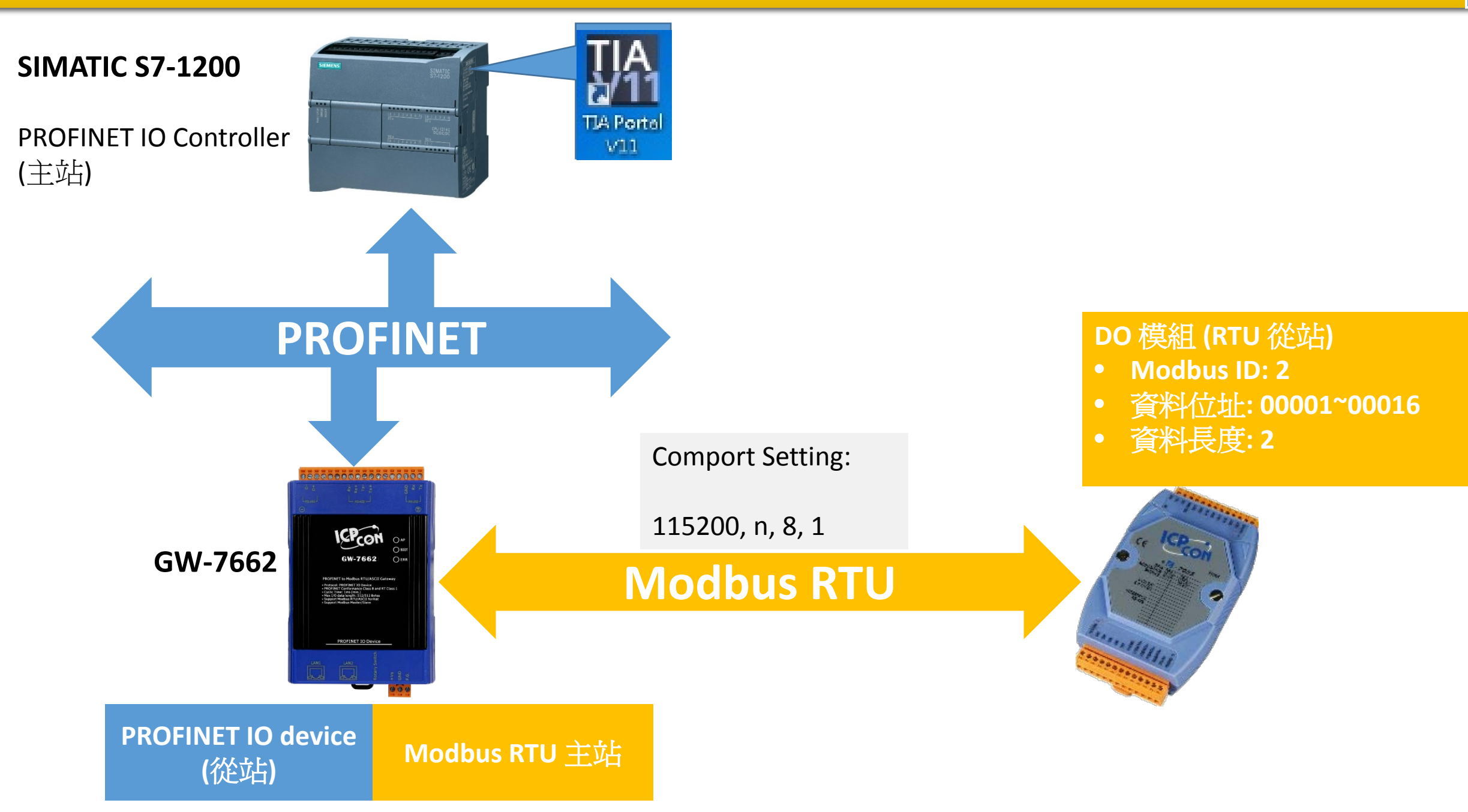

# 從PLC 讀寫16通道DO

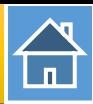

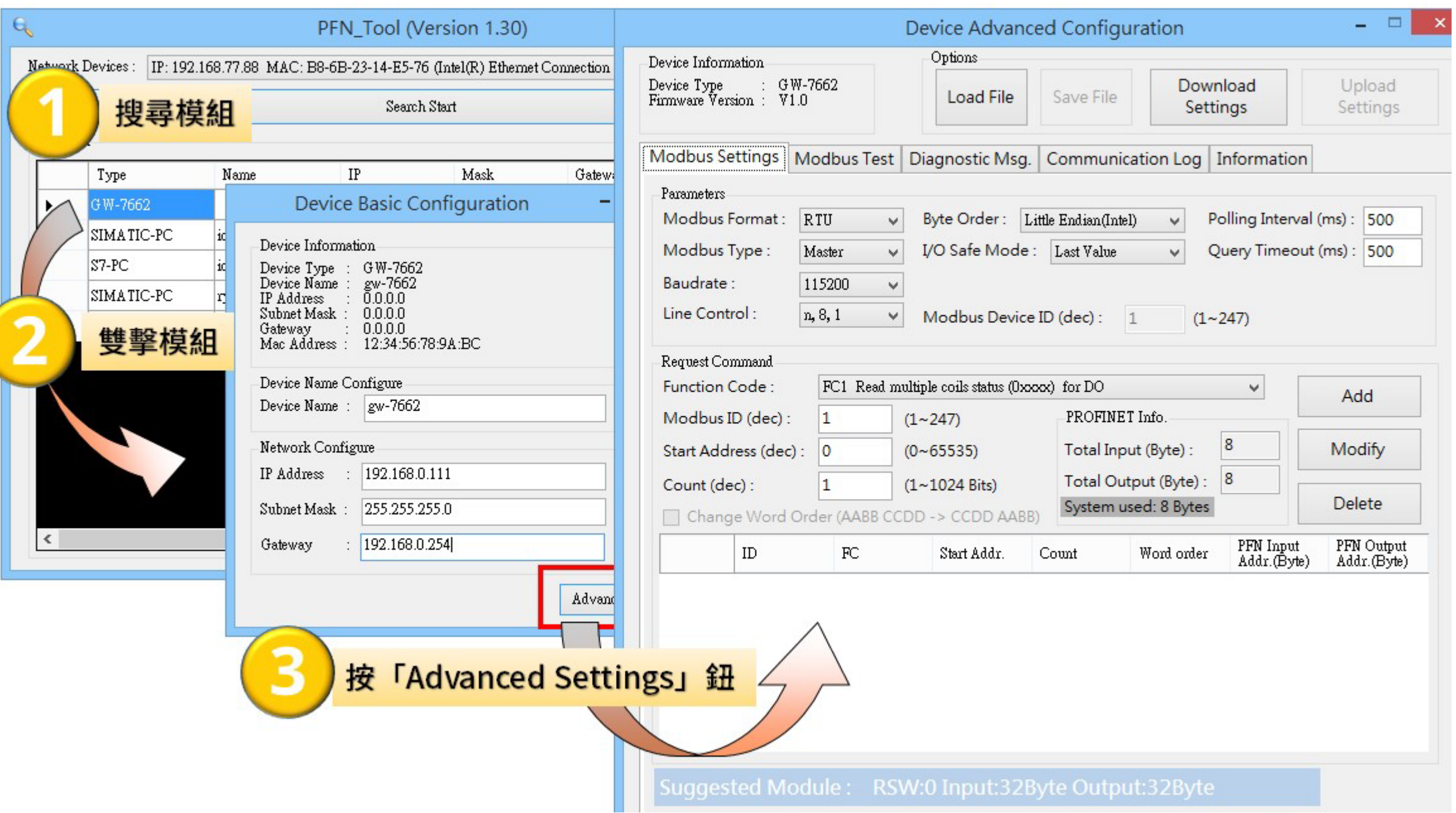

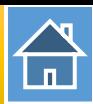

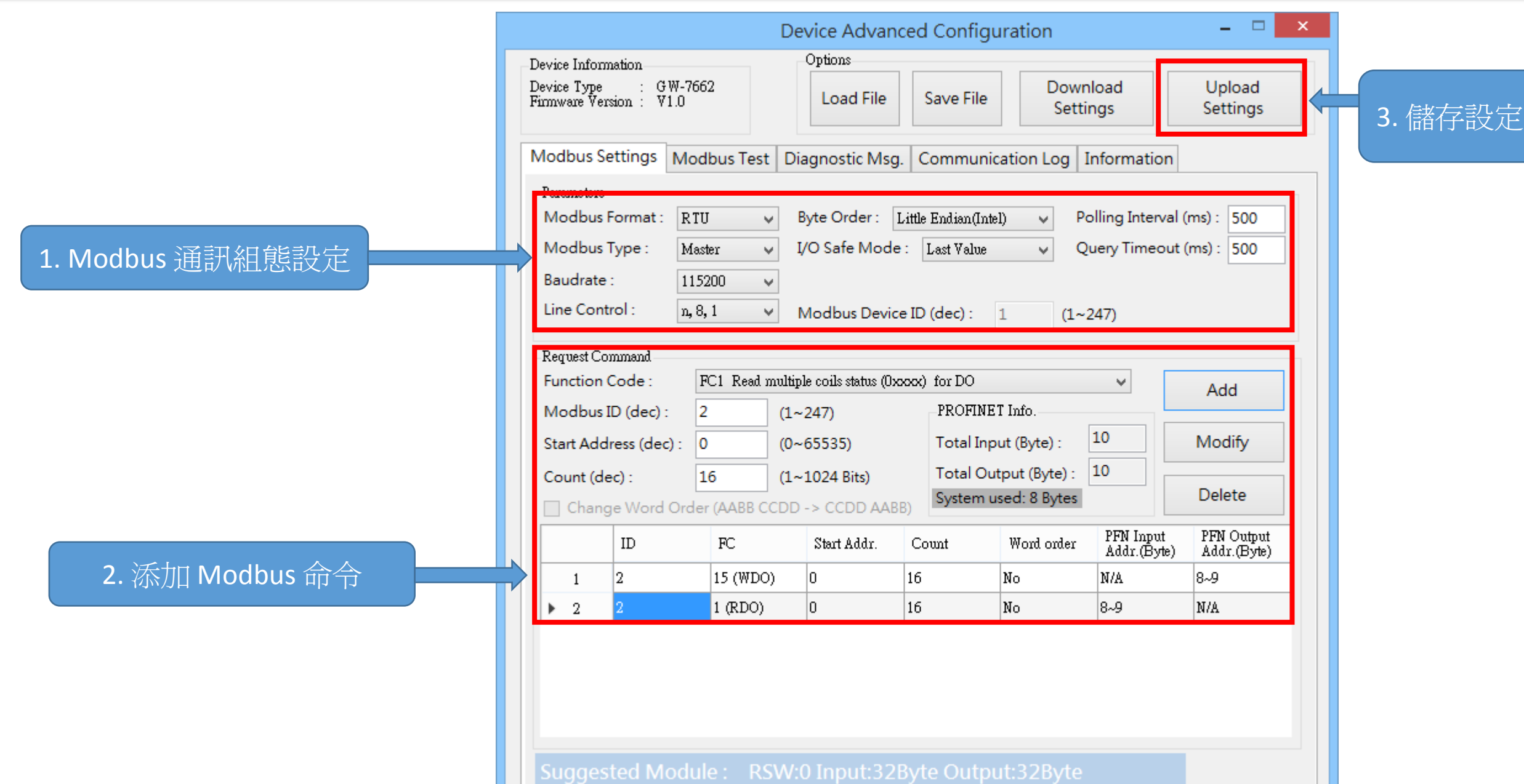

合

I address與Q address的前8個bytes供GW-7663內部使用(1~8) I address與Q address的第9個bytes開始為Modbus資料(9~32)

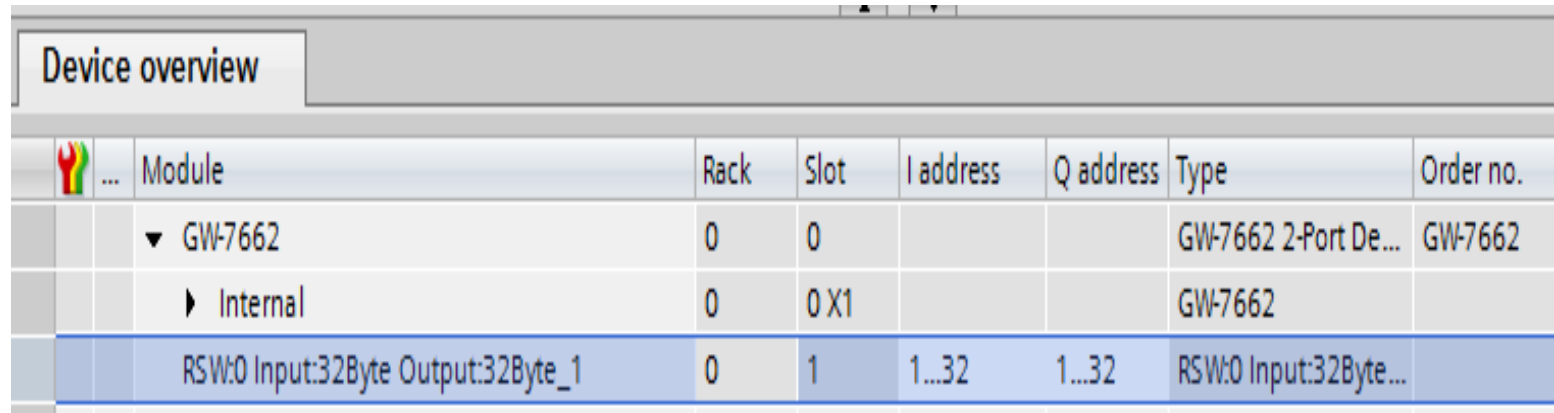

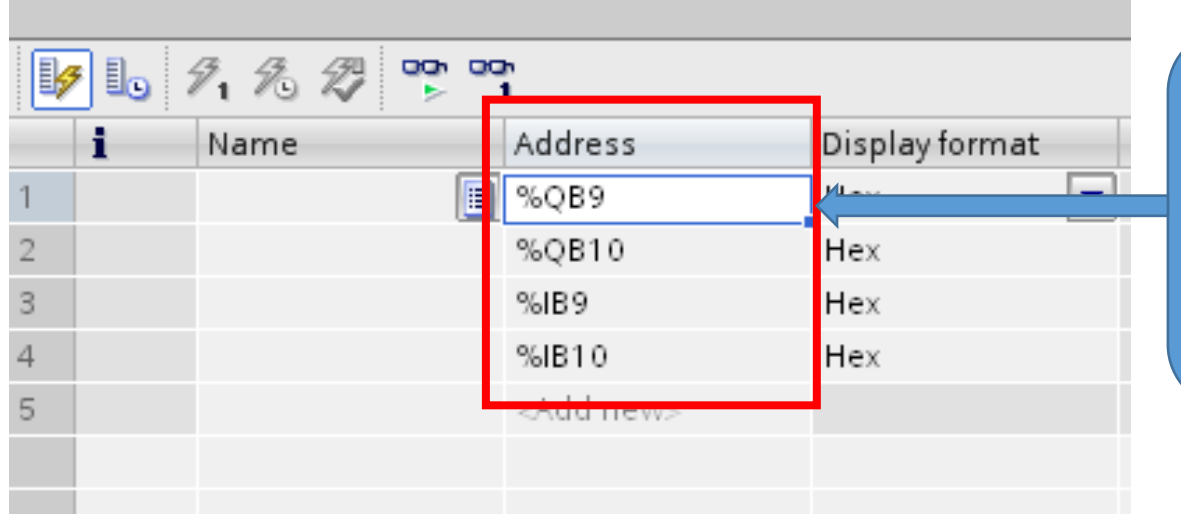

QB9 => 用來寫入 DO 1~8 QB10 =>用來寫入DO 9~16

IB9 => 用來讀取 DO 1~8 IB10 => 用來讀取 DO 9~16

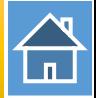

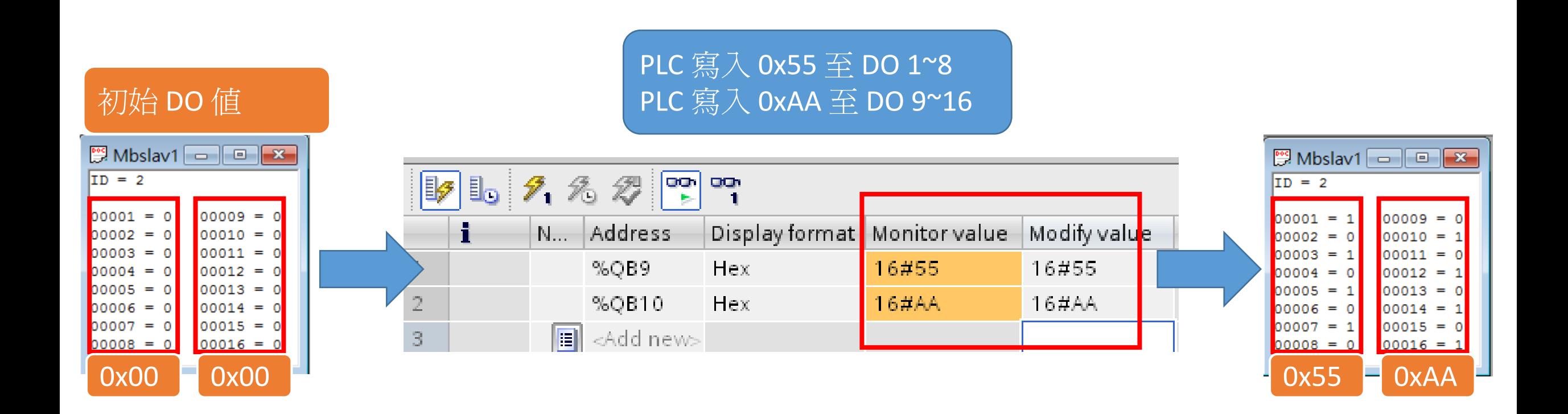

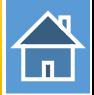

#### PLC 讀取 0x55 從 DO 1~8 PLC 讀取 0xAA 從 DO 9~16

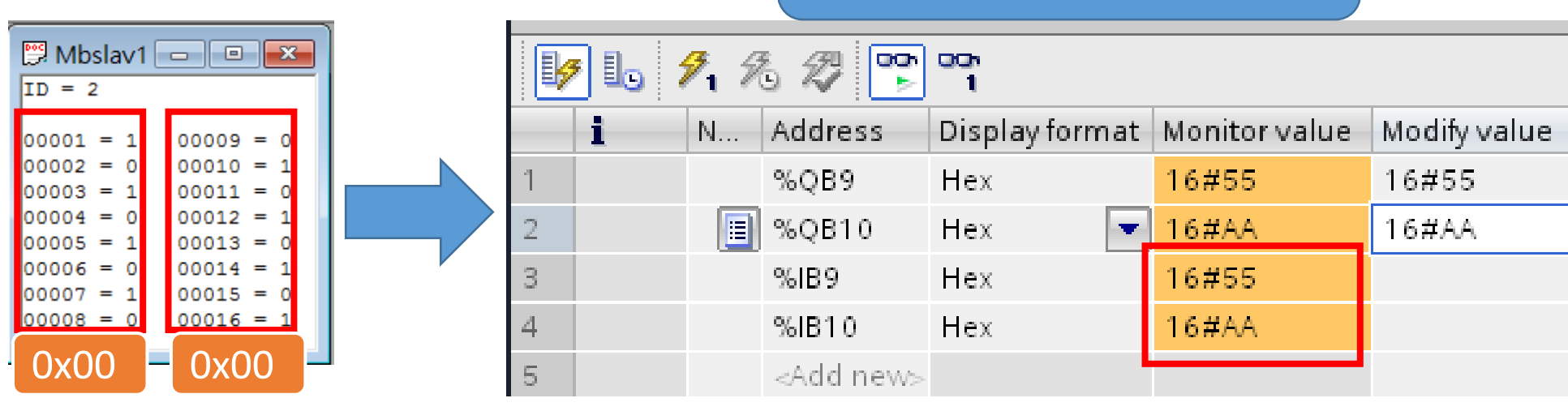

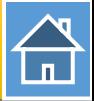

<span id="page-8-0"></span>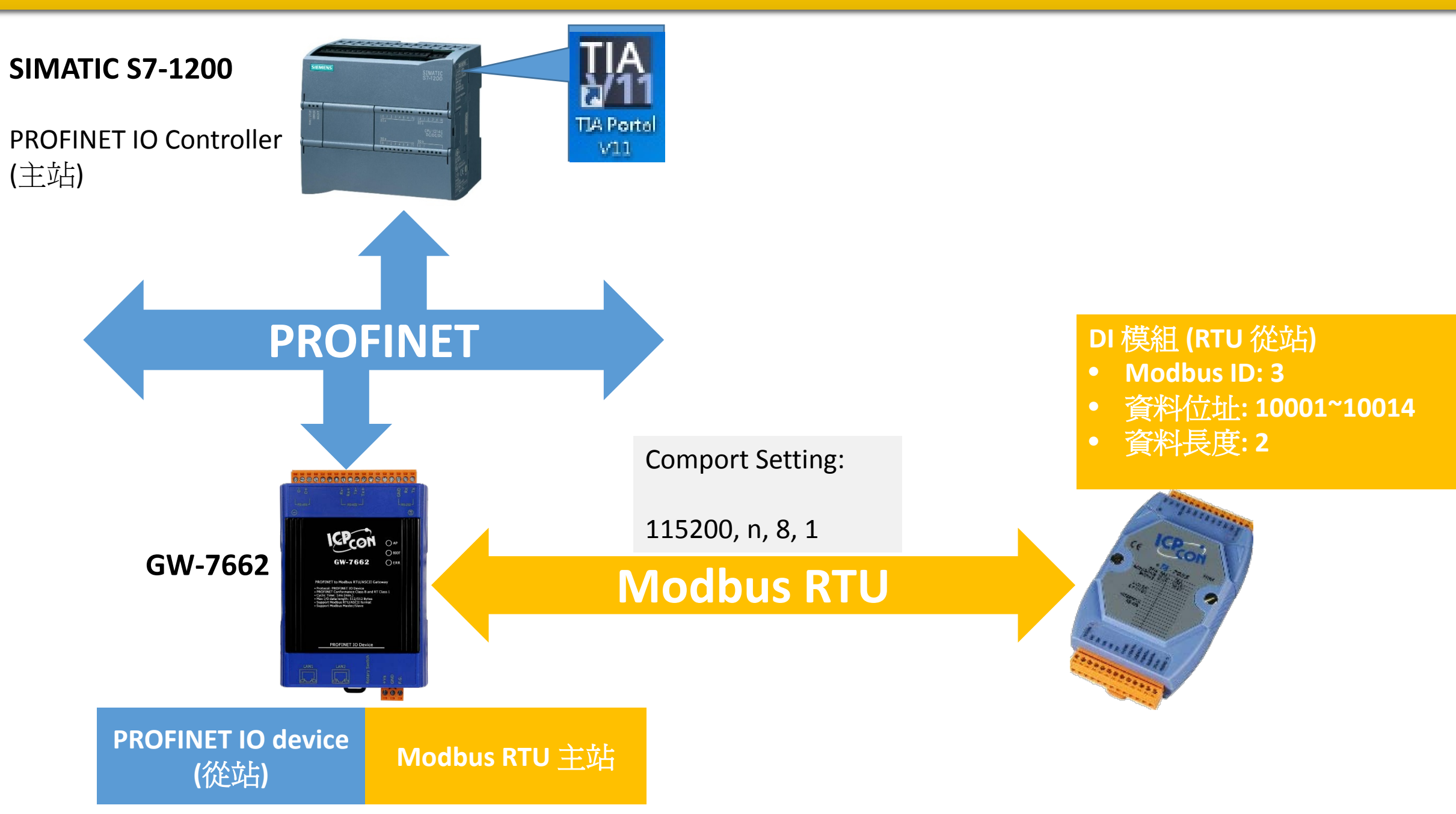

# 從PLC 讀14通道DI

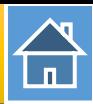

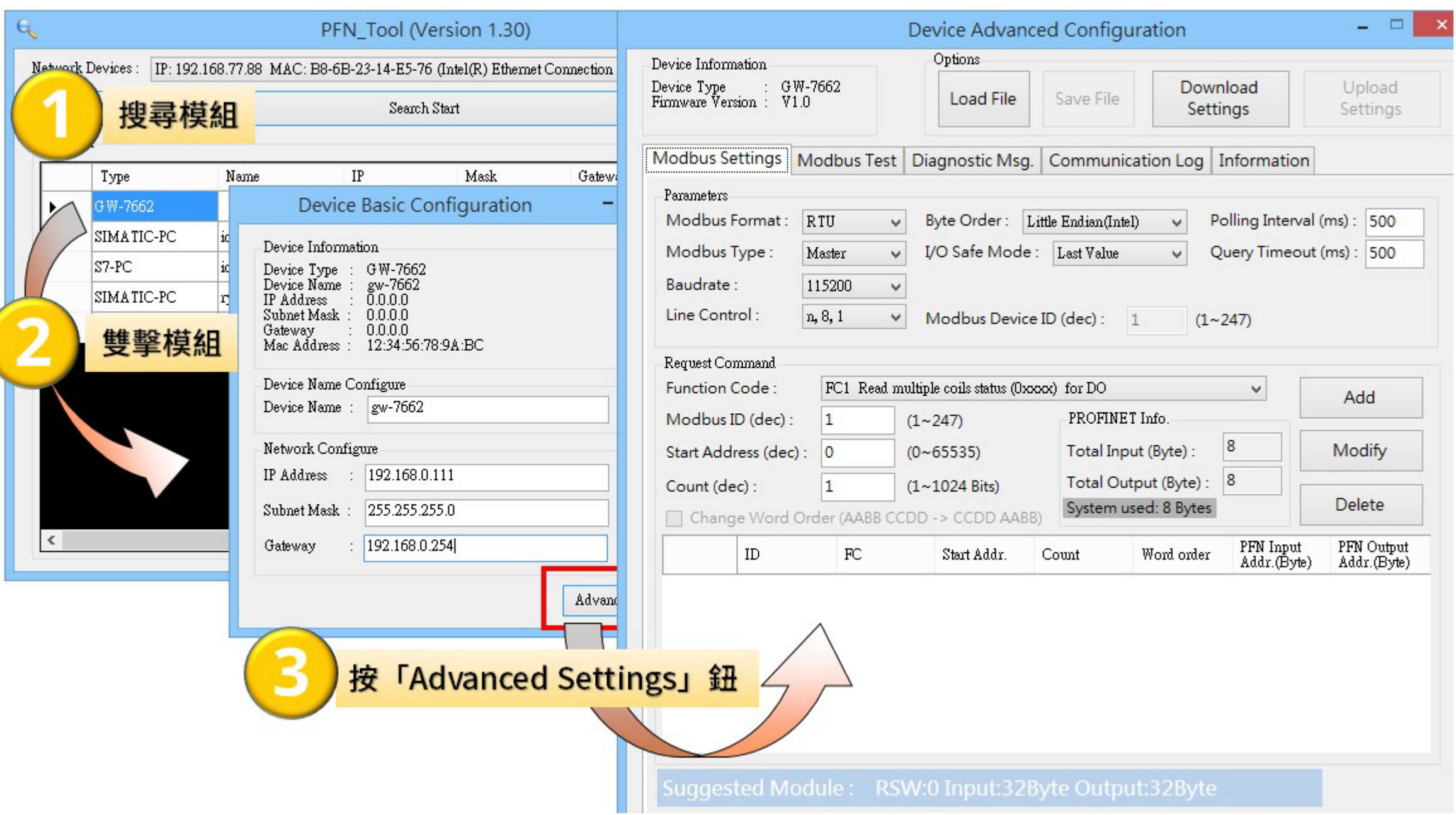

 $\mathbf{\widehat{H}}$ 

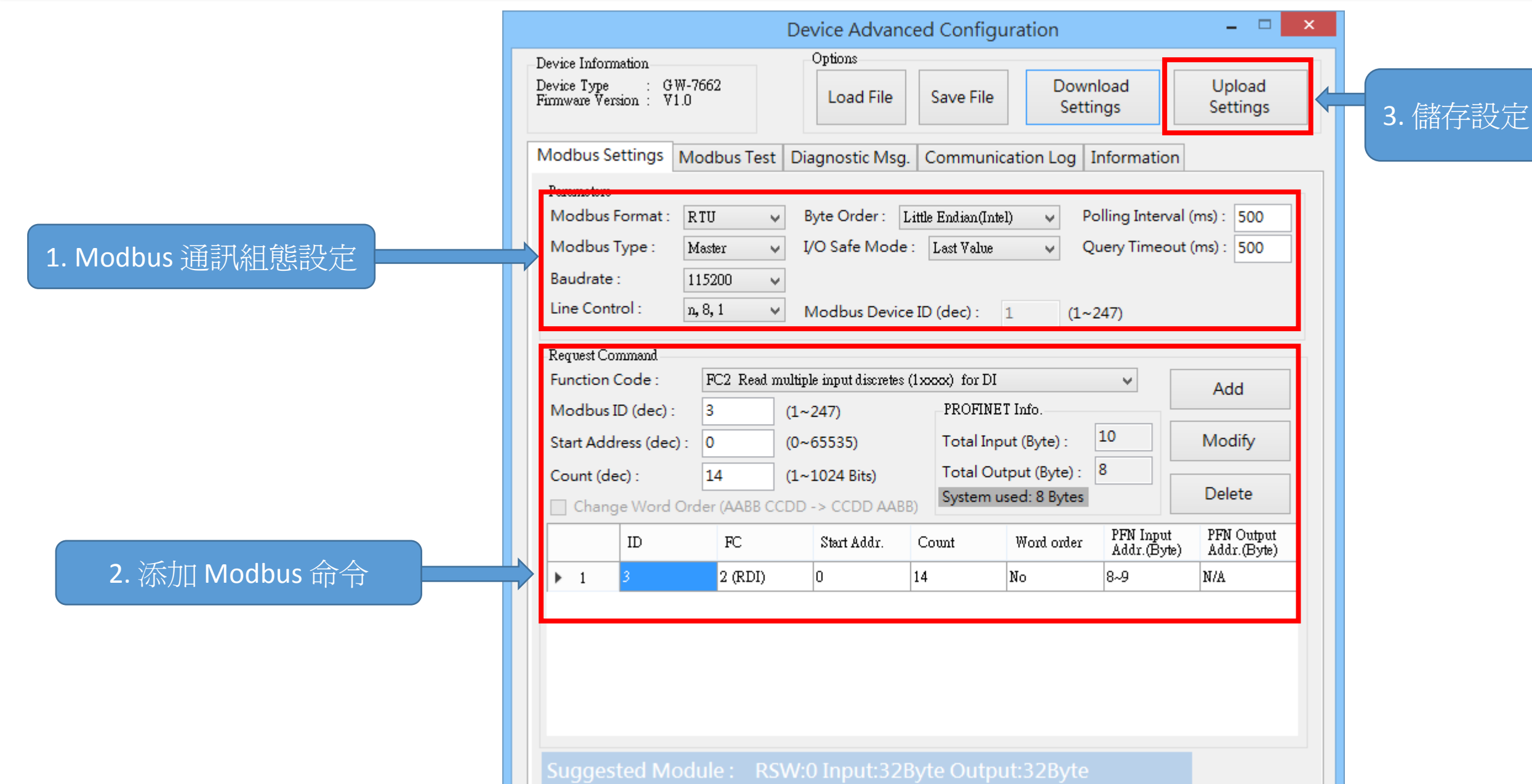

合

I address與Q address的前8個bytes供GW-7663內部使用(1~8) I address與Q address的第9個bytes開始為Modbus資料(9~32)

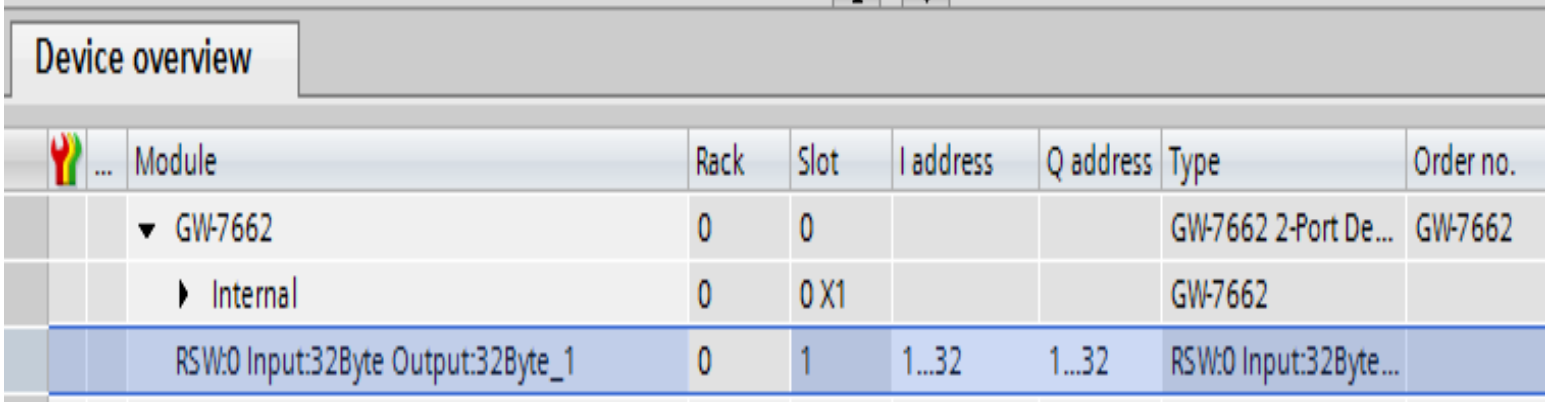

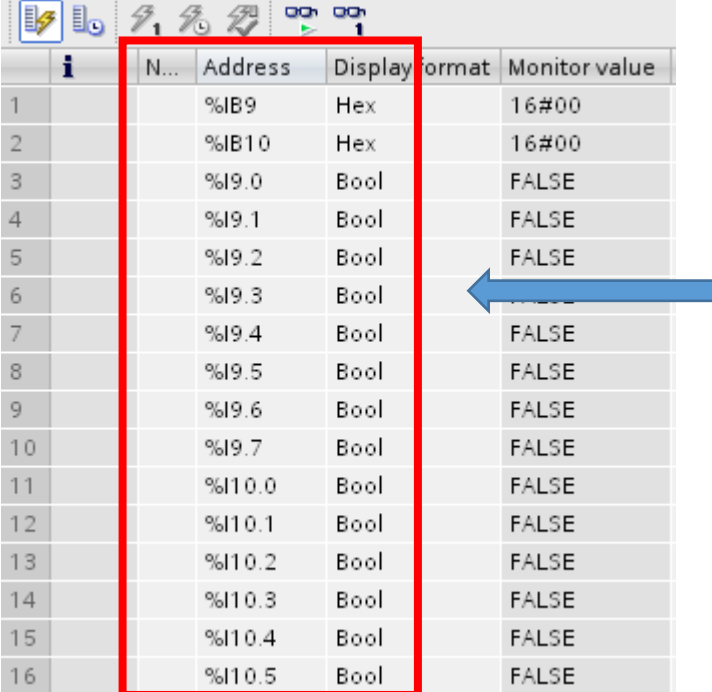

IB9 => 用來讀取 DI 1~8 IB10 => 用來讀取 DI 9~14

I9.0~I9.7 => 用來讀取 DI 1~8 I10.0~I10.5 => 用來讀取 DI 9~14

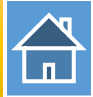

#### PLC 讀取 0x00 從 DI 1~8 PLC 讀取 0x00 從 DI 9~14

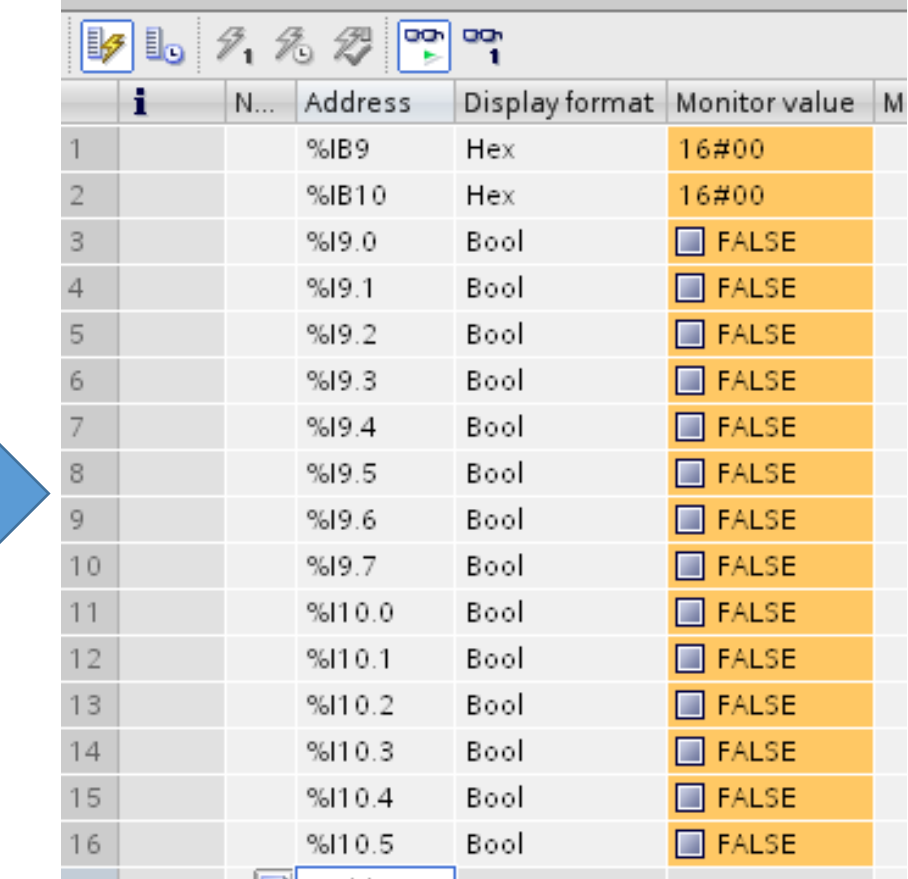

#### 初始 DI 值

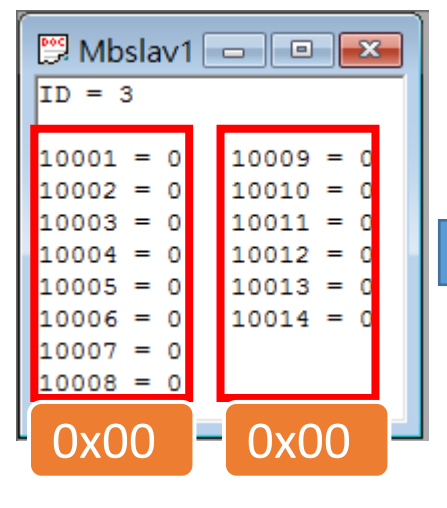

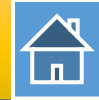

#### PLC 讀取 0xAB 從 DI 1~8 PLC 讀取 0x2A 從 DI 9~14

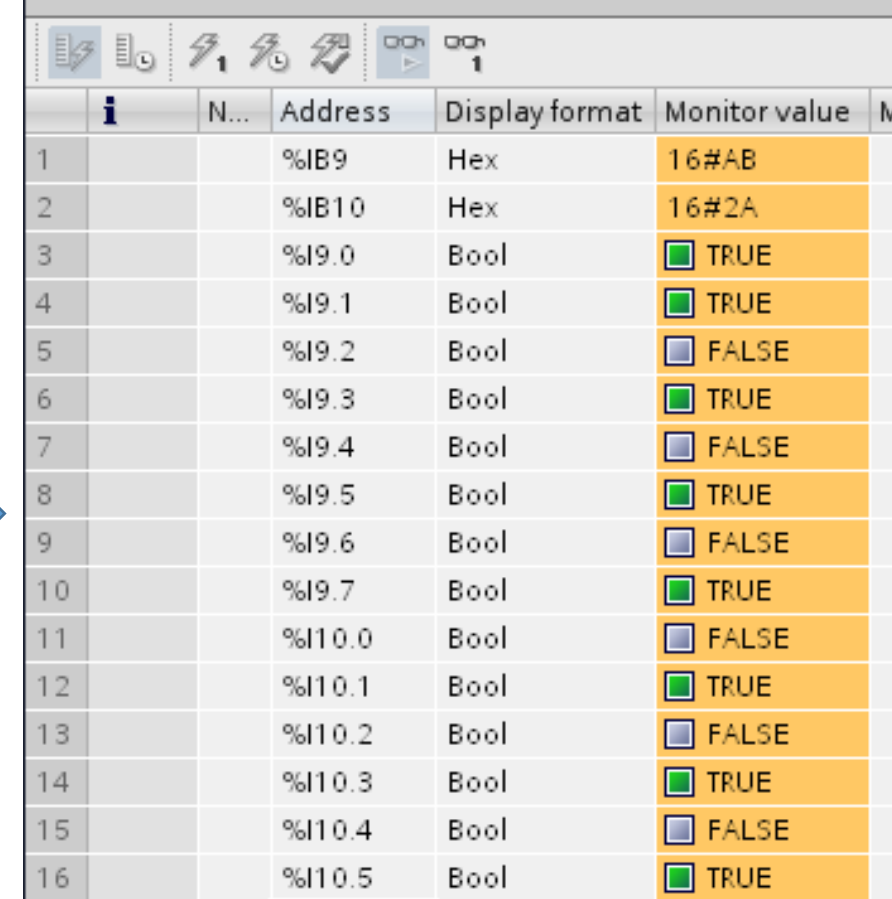

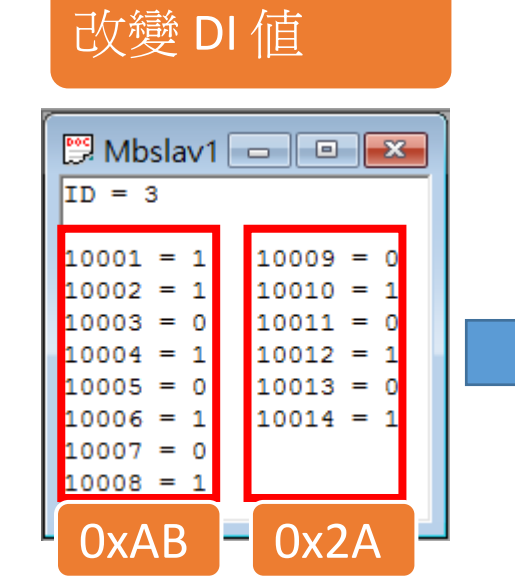

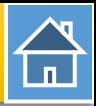

<span id="page-14-0"></span>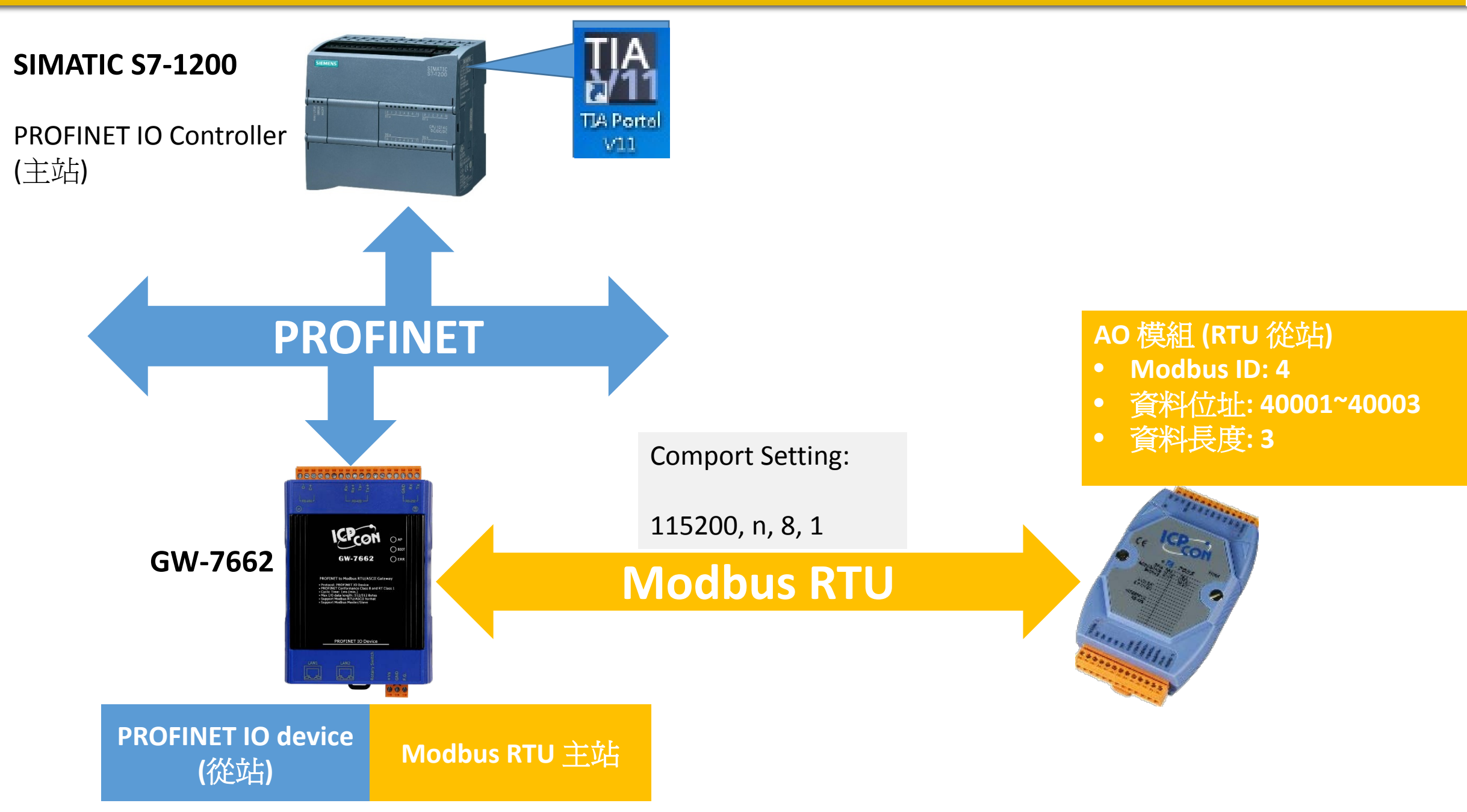

# 從PLC 讀寫3通道AO

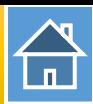

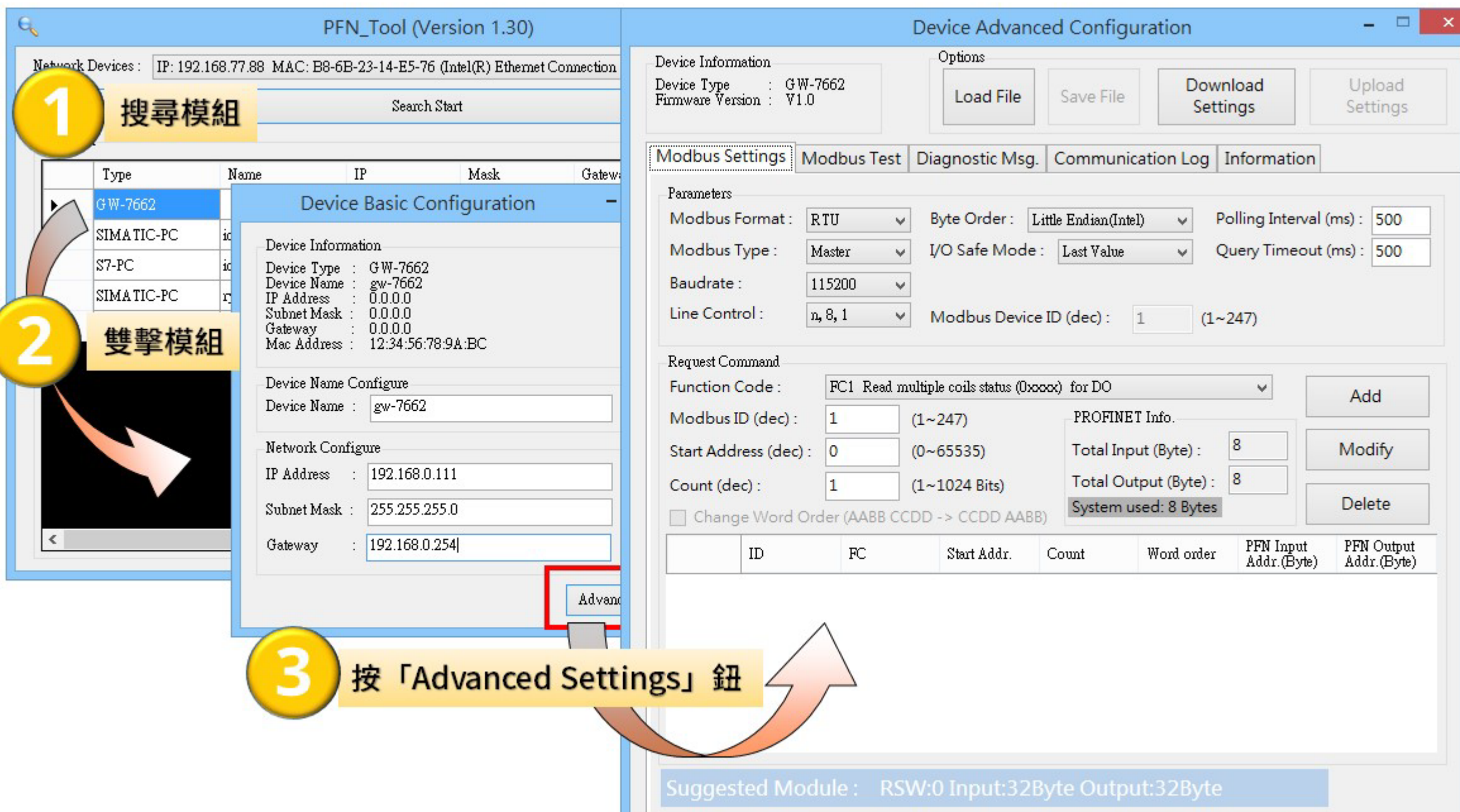

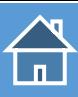

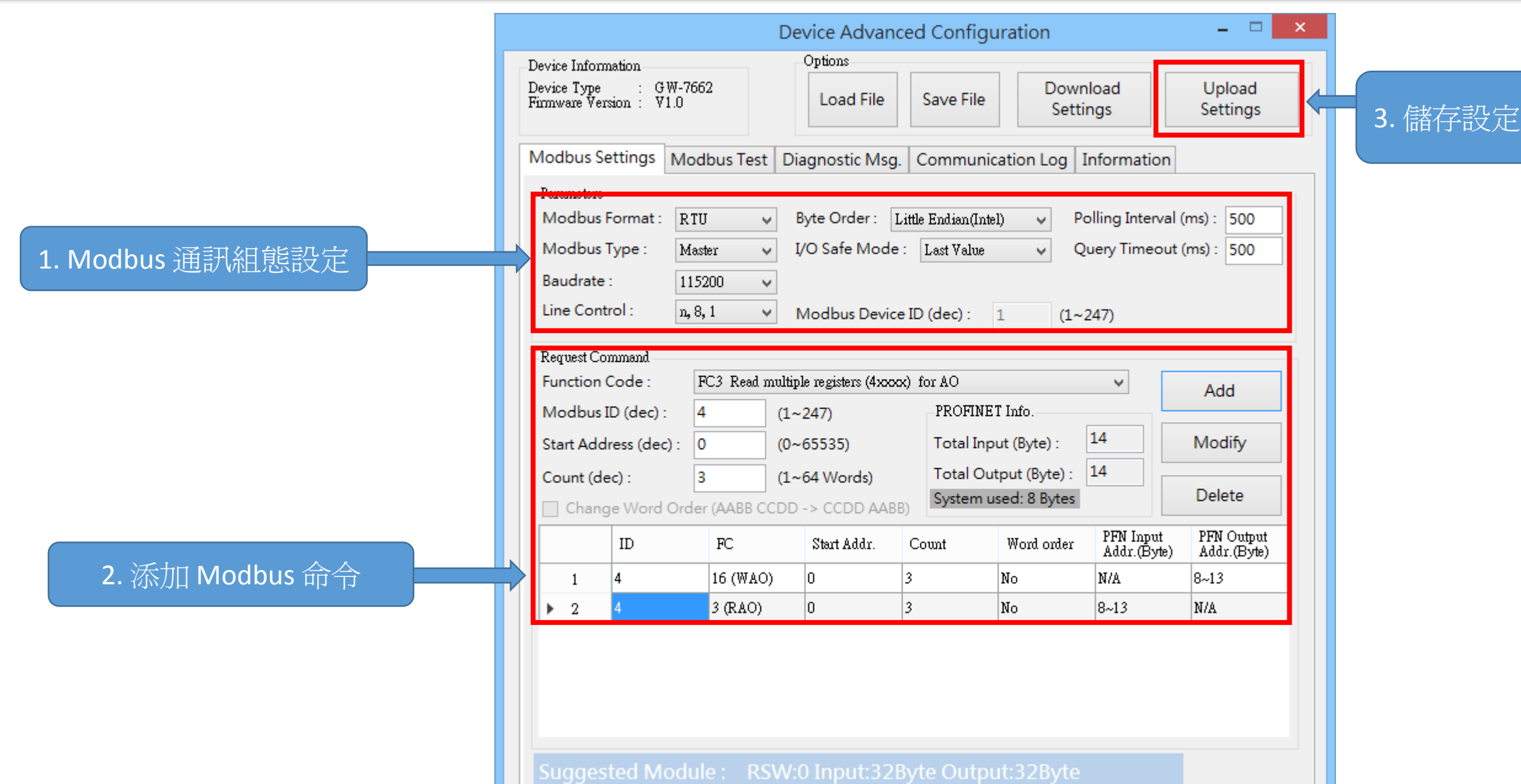

 $\bigoplus$ 

I address與Q address的前8個bytes供GW-7663內部使用(1~8) I address與Q address的第9個bytes開始為Modbus資料(9~32)

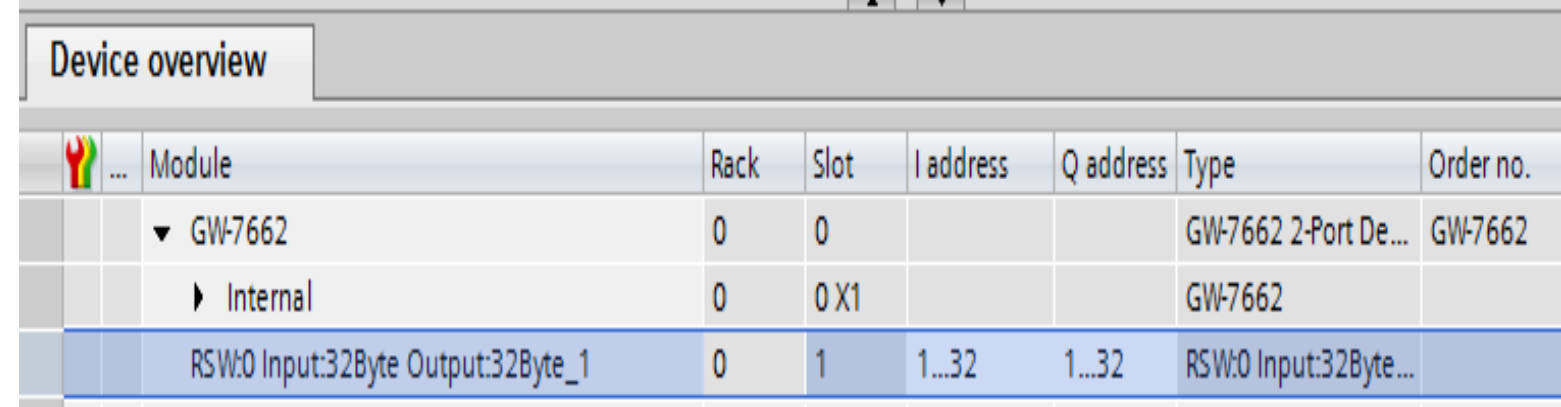

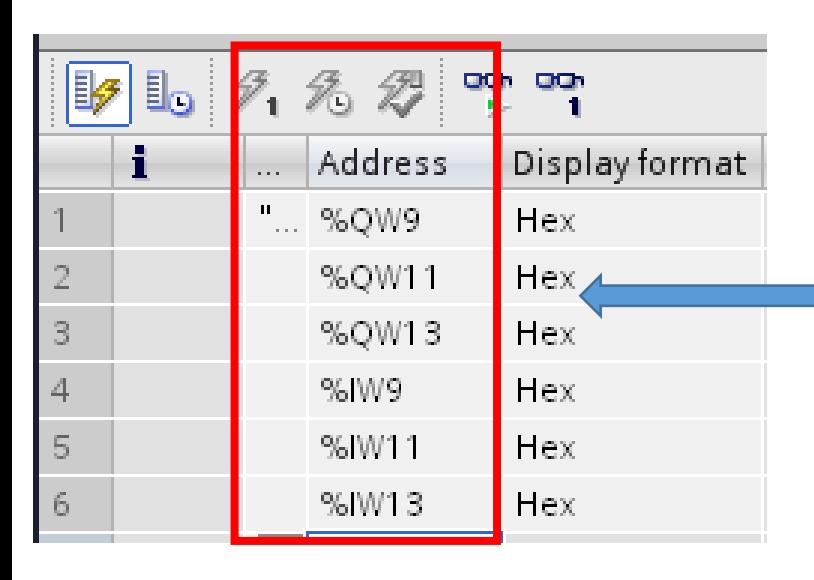

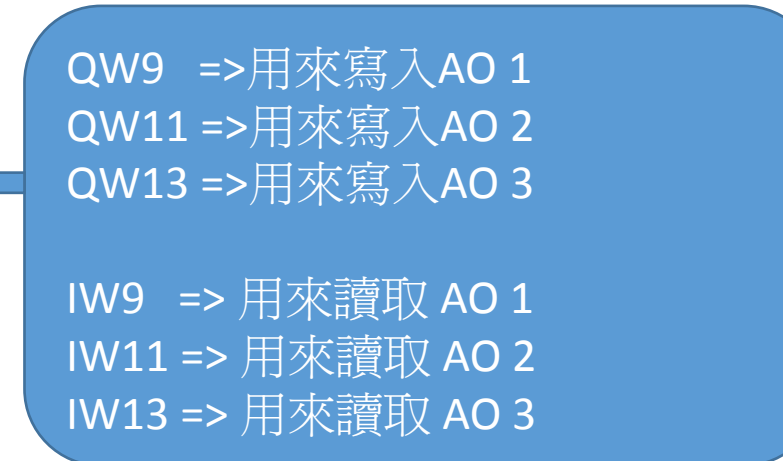

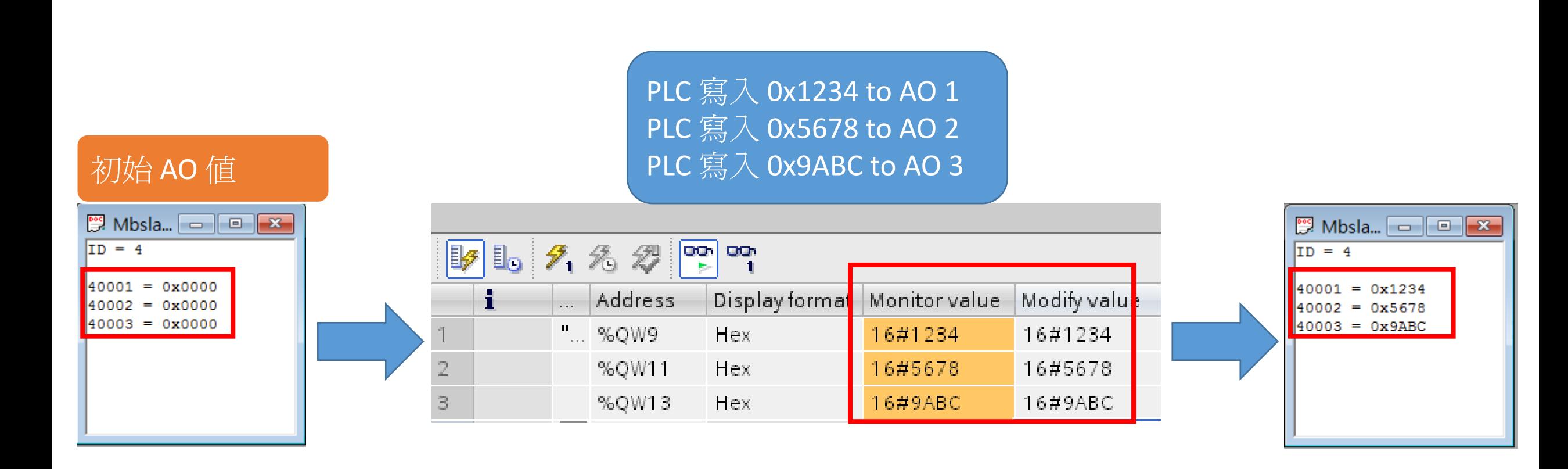

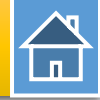

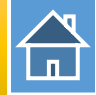

#### PLC 讀取 0x1234 從 AO 1 PLC 讀取 0x5678 從 AO 2 PLC 讀取 0x9ABC 從 AO 3

16#1234

16#5678

16#9ABC

16#1234

16#5678

16#9ABC

Modify value

16#1234

16#5678

16#9ABC

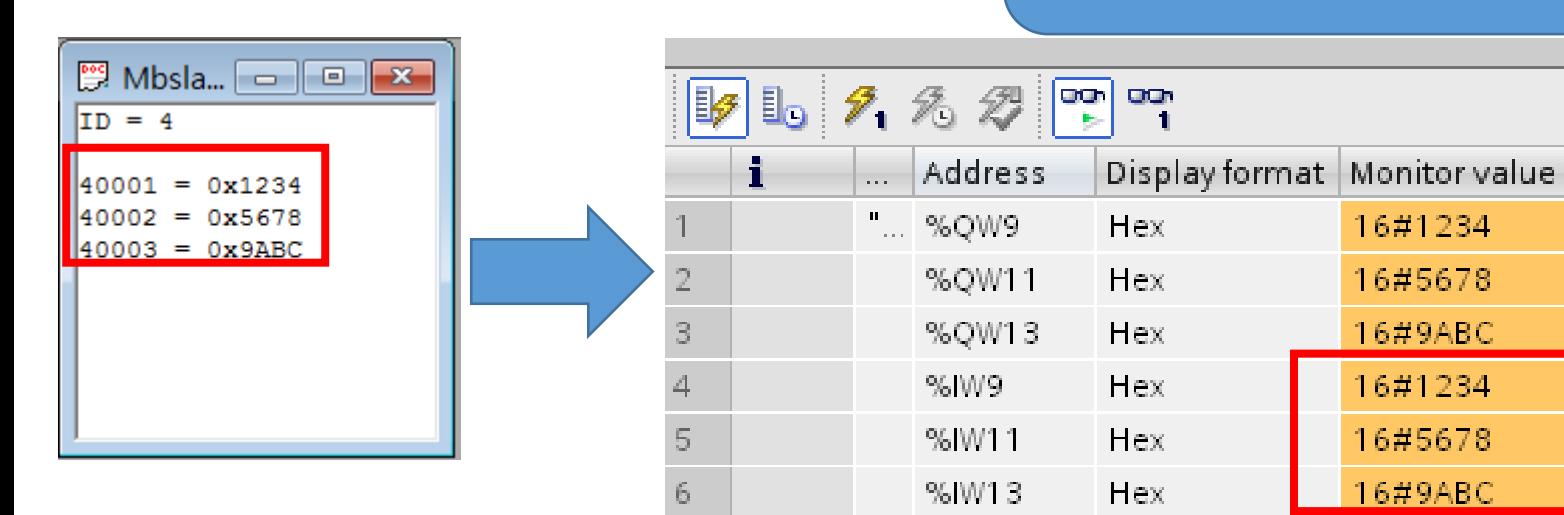

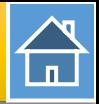

<span id="page-20-0"></span>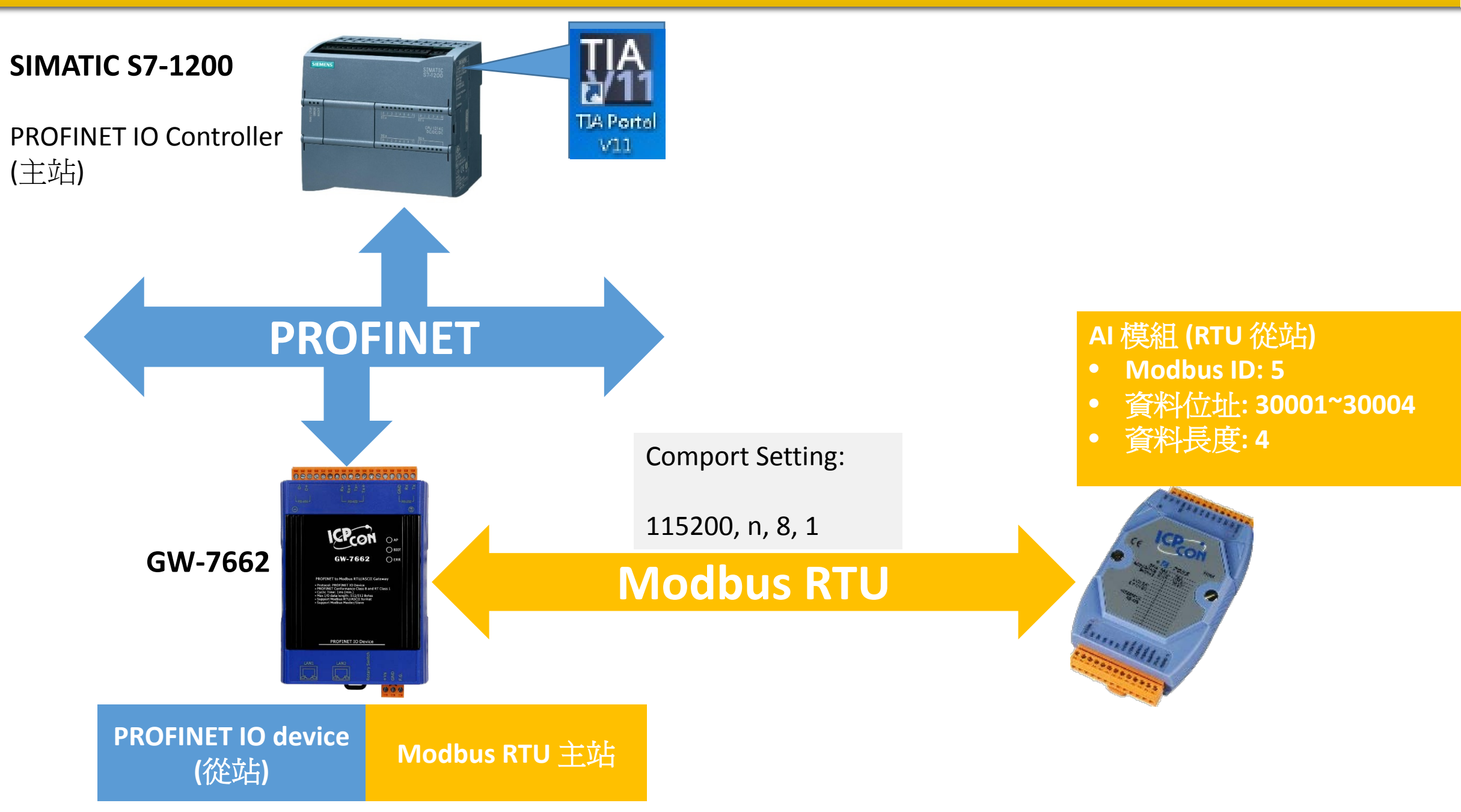

# 從PLC讀4通道AI

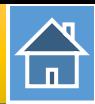

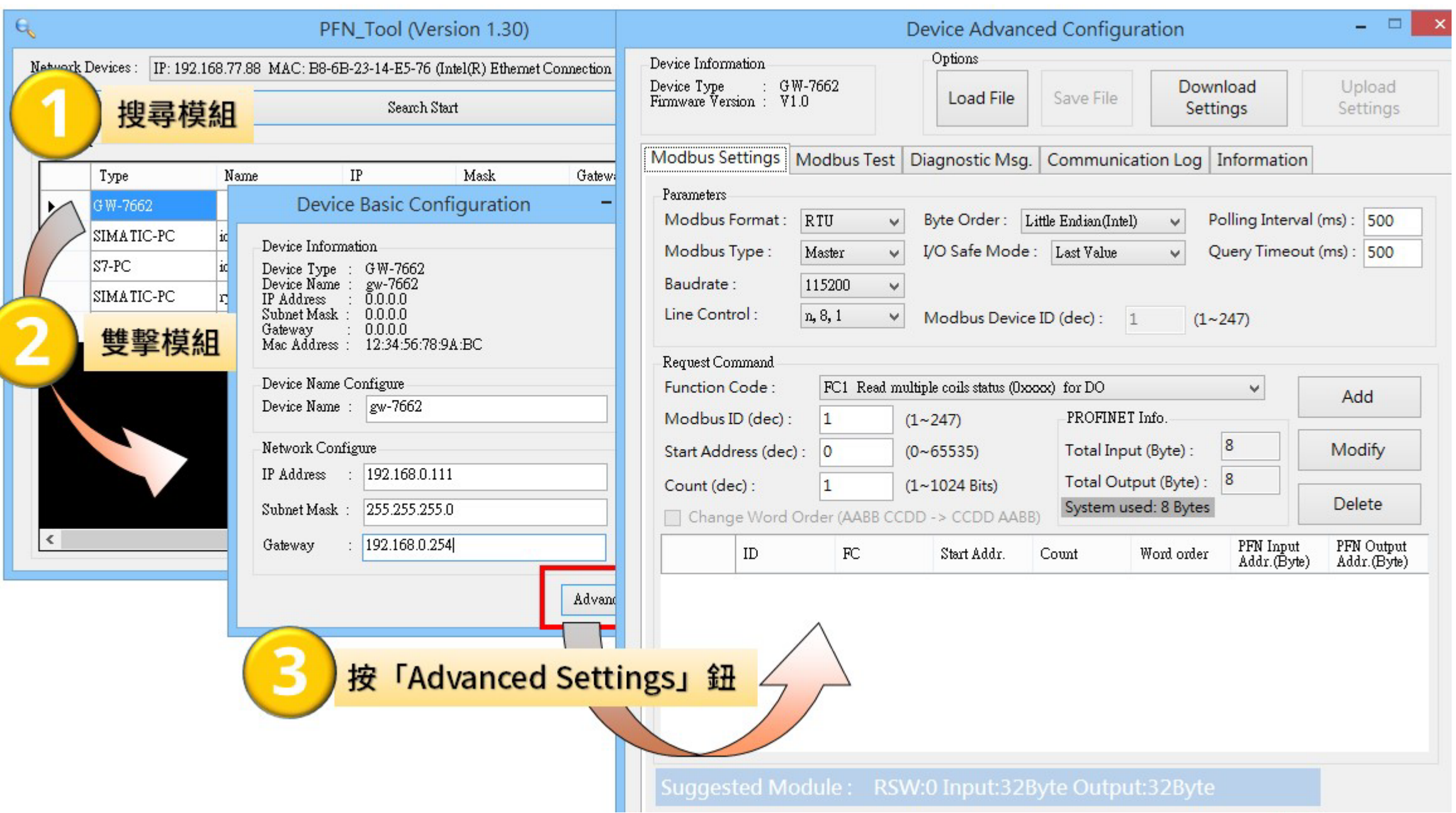

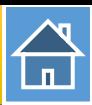

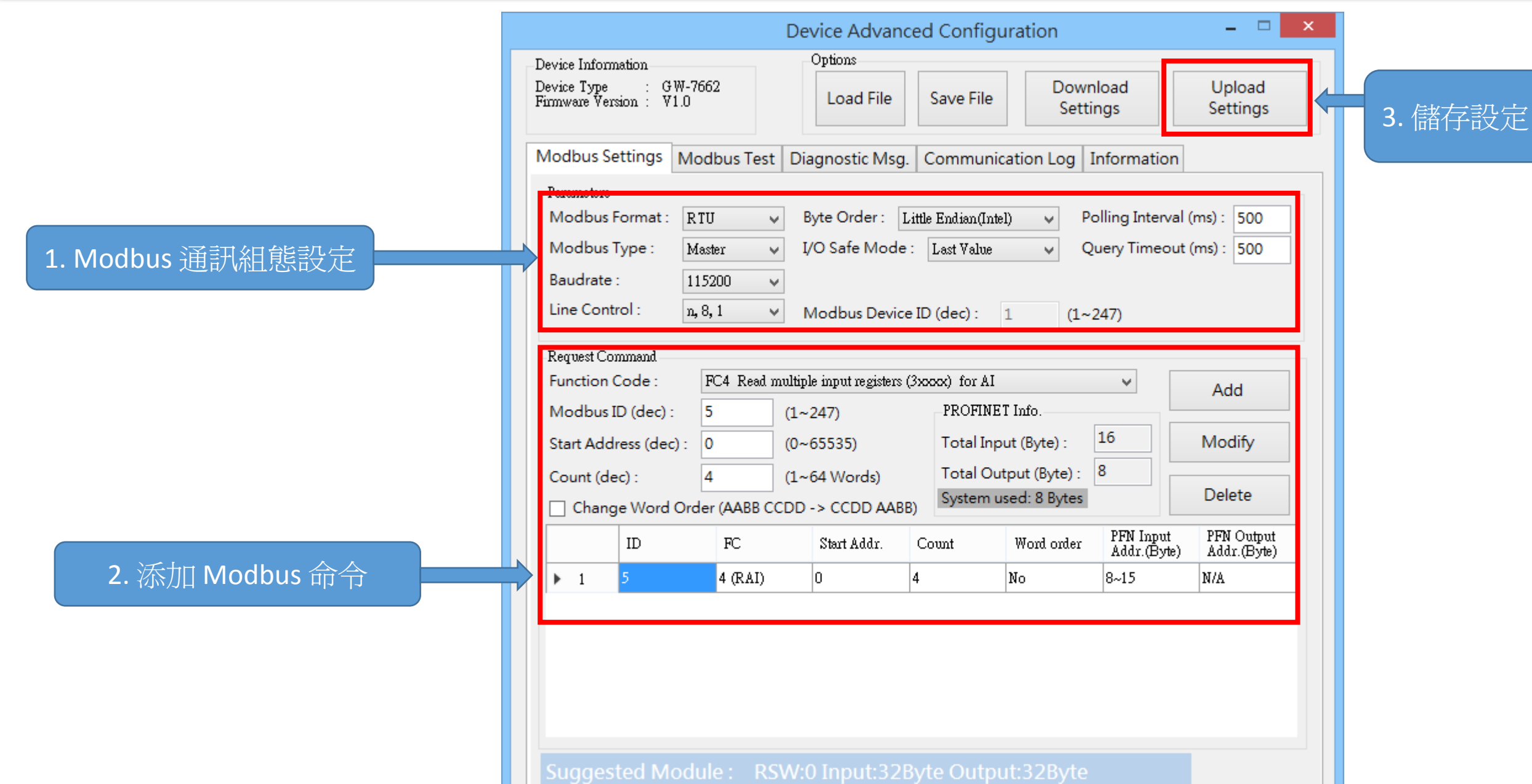

 $\bigoplus$ 

I address與Q address的前8個bytes供GW-7663內部使用(1~8) I address與Q address的第9個bytes開始為Modbus資料(9~32)

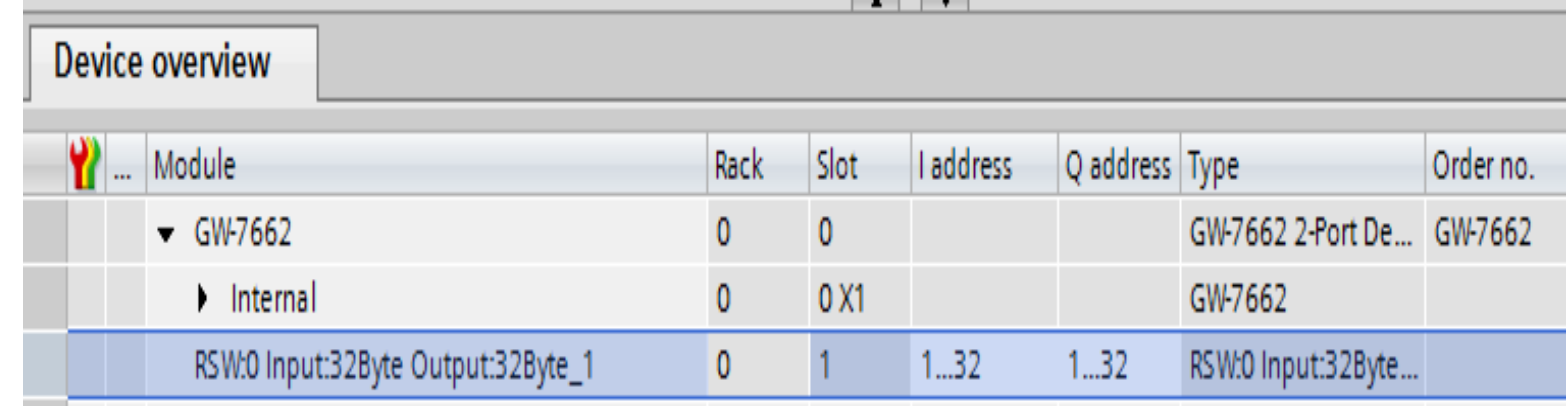

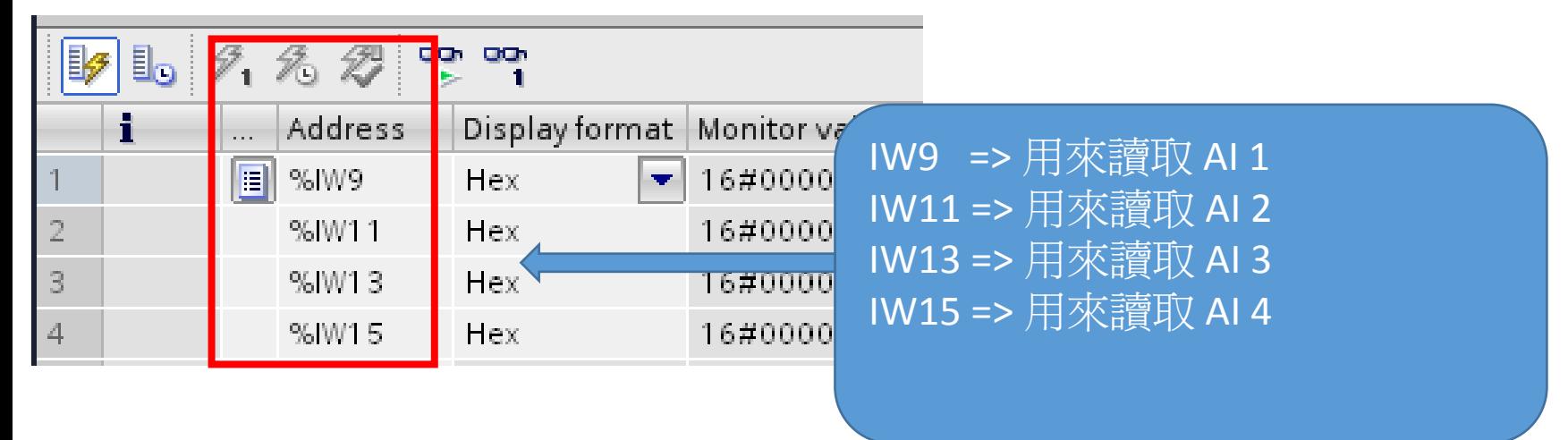

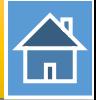

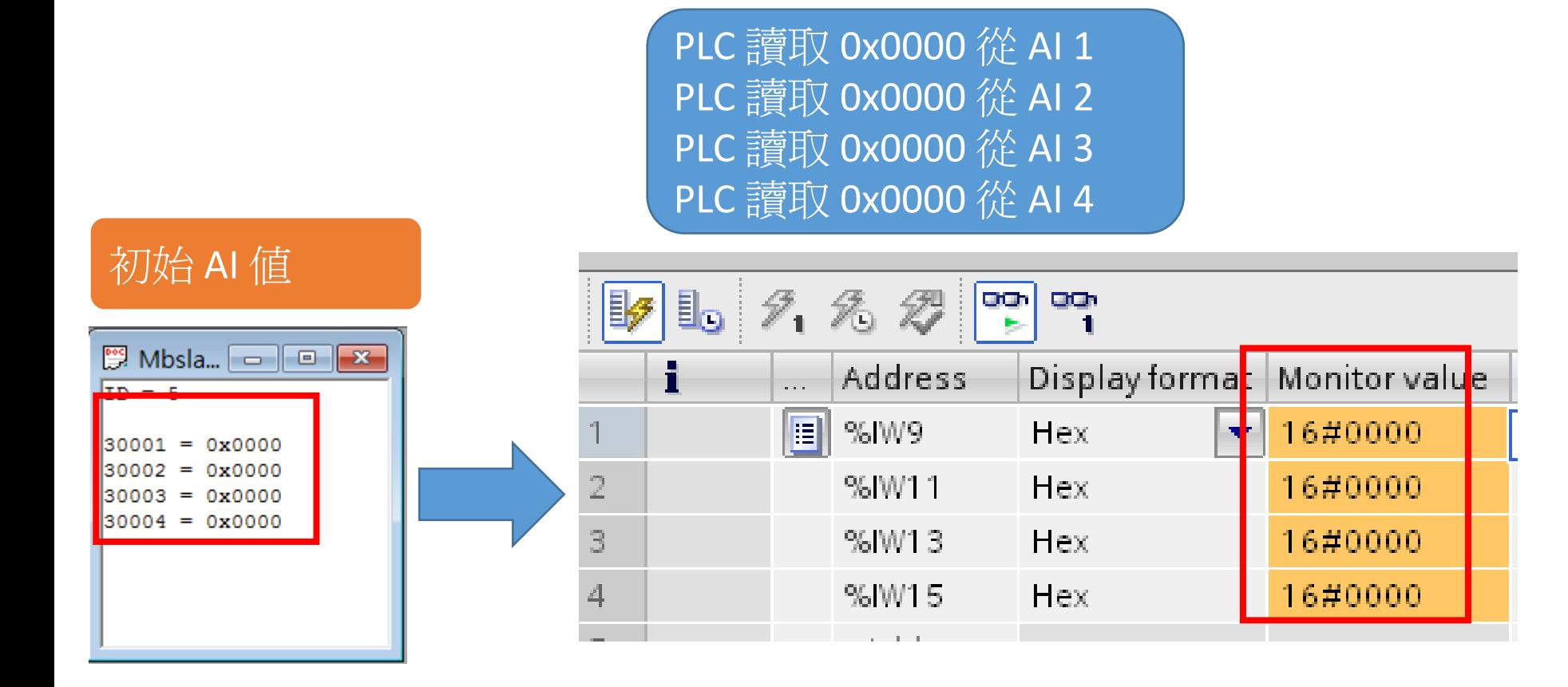

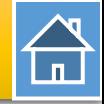

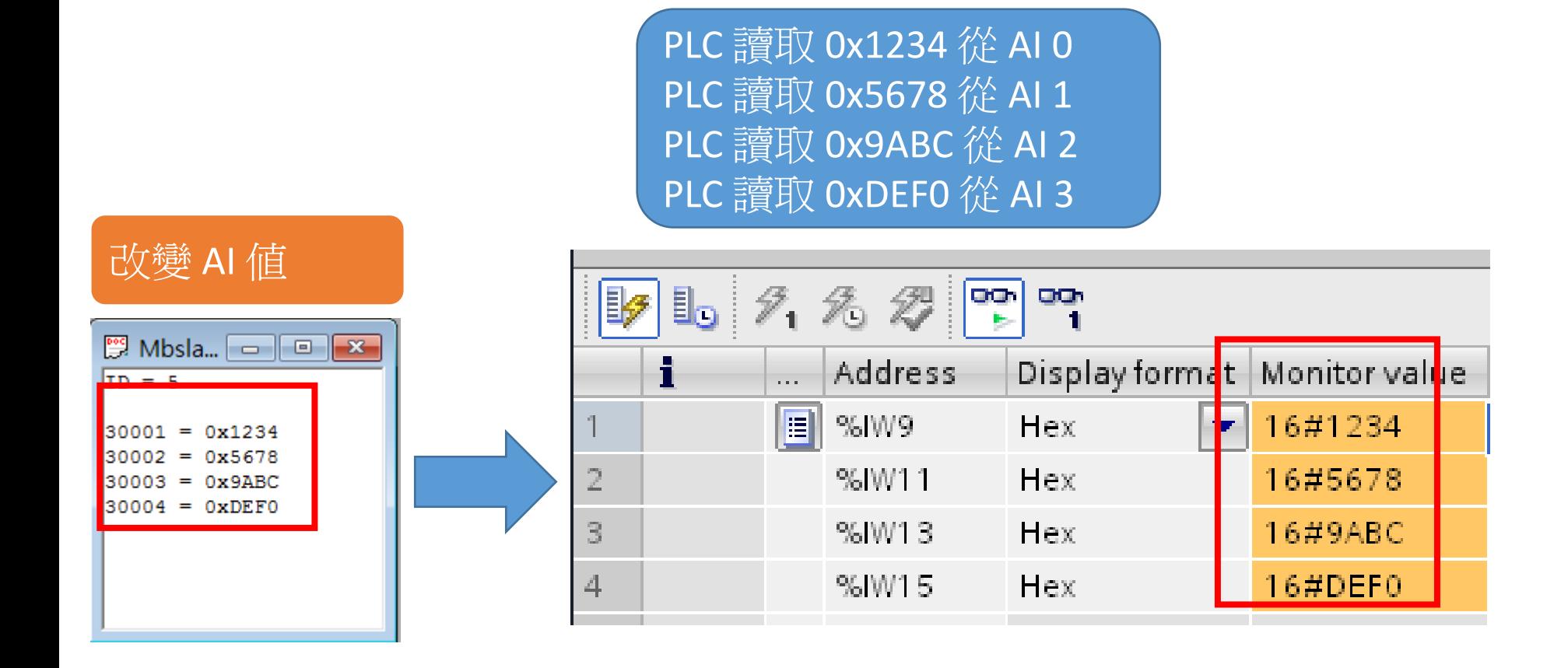